# C RUIP TH **WEIRT**

# **Einführung in PGP/GPG Mailverschlüsselung**

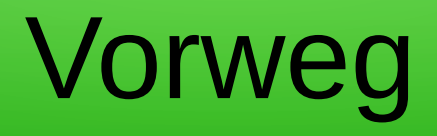

- bei Unklarheiten gleich fragen
- Neueinsteiger bestimmen das Tempo
- helft wo Ihr könnt, niemand ist perfekt
- Don't Panic! Wir haben keinen Stress!

• Diese Präsentation kann in Teilen oder als Ganzen von Jedermann bearbeitet, veröffentlicht und kopiert werden.

# Ziele und Motivation

#### **Signatur**

- Nachricht stammt sicher vom Sender
- Nachricht wurde nicht verändert

#### **Verschlüsselung**

- Briefgeheimnis
- Kuvert für E-Mails
- Vertrauliche Informationen

### Symmetrische Verschlüsselung

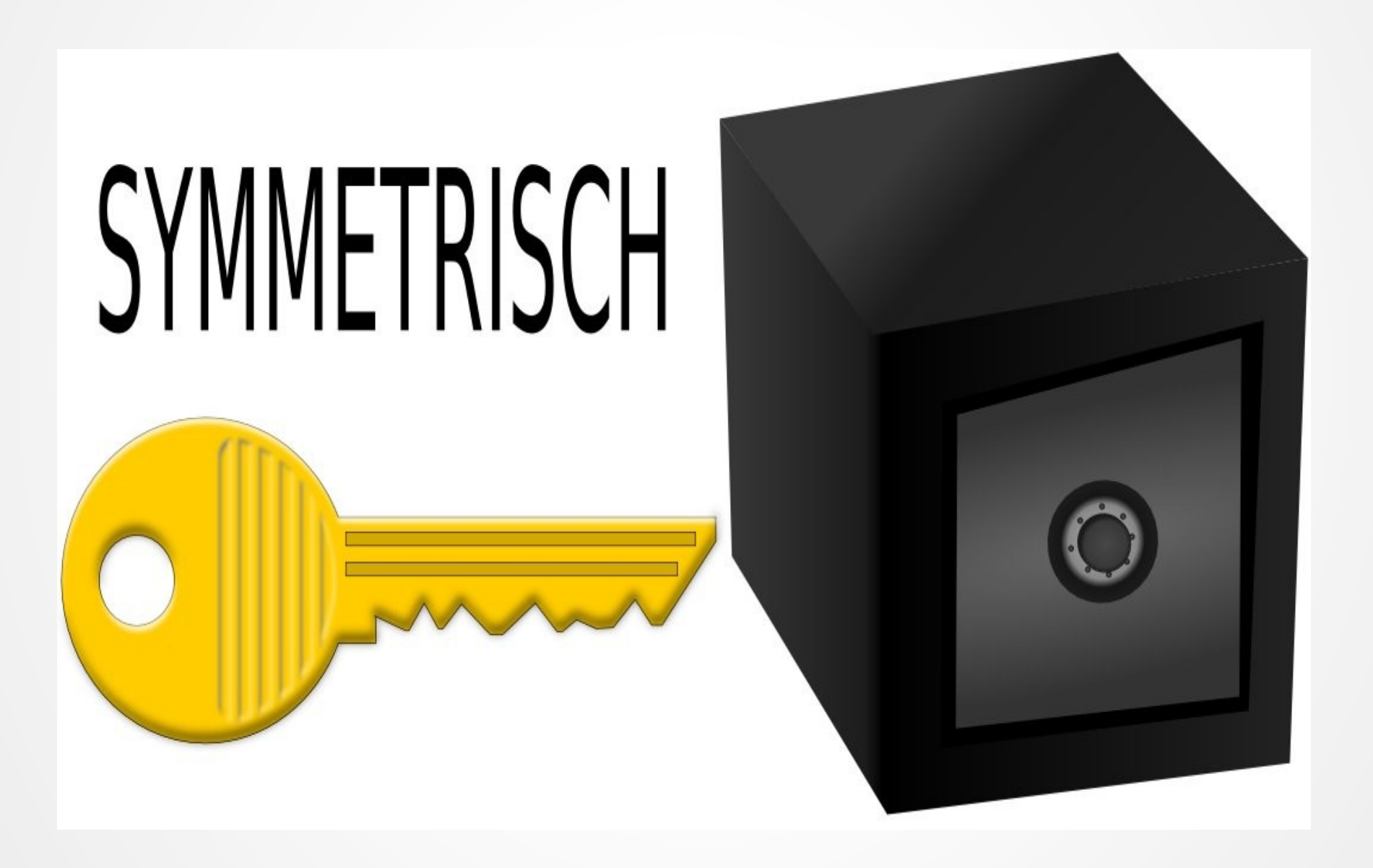

# Asymmetrische Verschlüsselung

- Paar aus öffentlichem und privatem Schlüssel
- öffentlicher Schlüssel kann/soll frei verteilt werden
- Privater Schlüssel MUSS geheim gehalten werden!
- Zum verschlüsseln verwendet man den öffentlichen Schlüssel des Empfängers
- Empfänger verwendet seinen privaten Schlüssel zum entschlüsseln
- Signatur möglich

#### Privater und öffentlicher Teil des Schlüssels

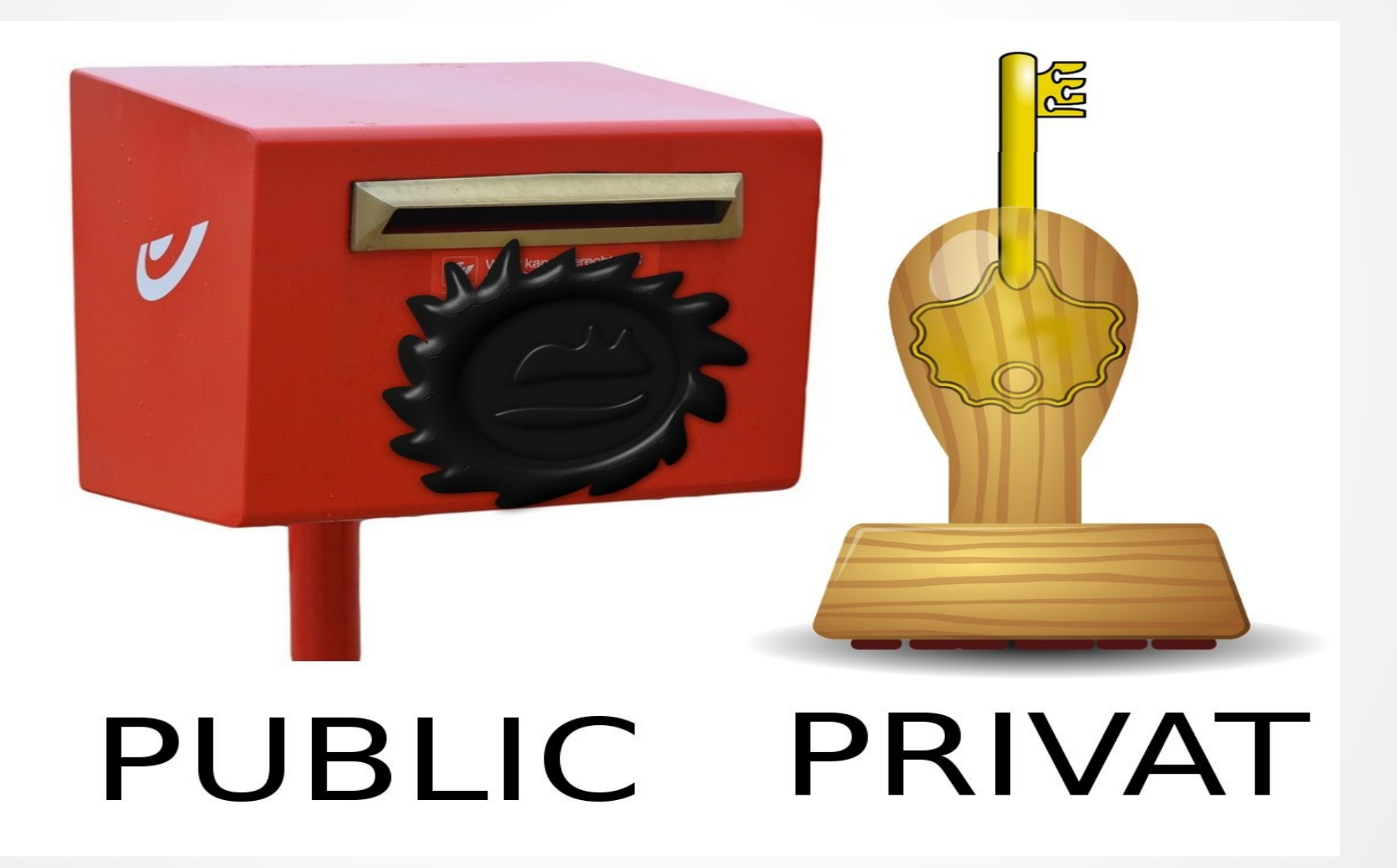

## Verschlüsselung

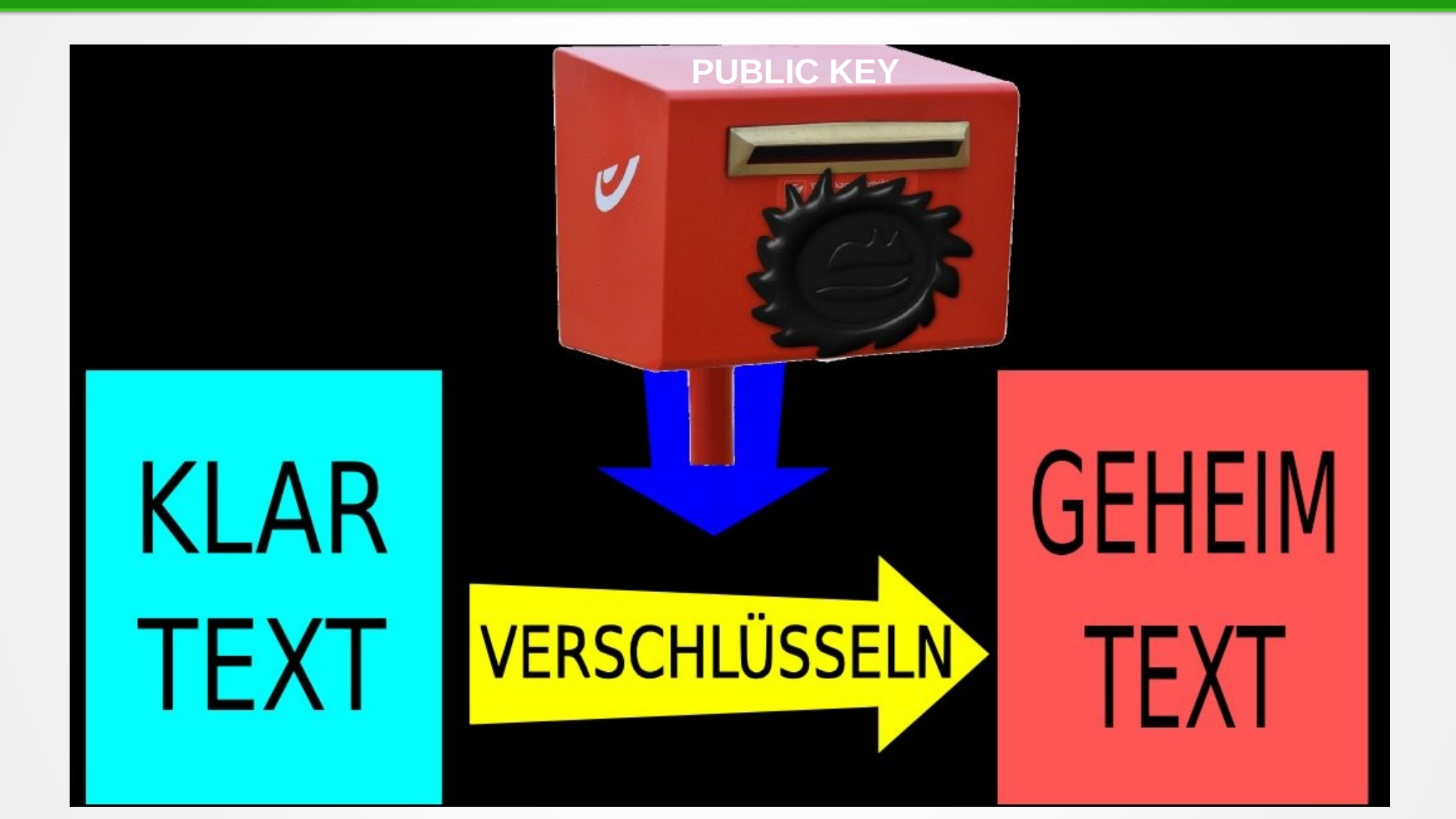

## Geheimtext Beispiel

- -----BEGIN PGP MESSAGE-----
- Charset: ISO-8859-1
- Version: GnuPG v1.4.8 (Darwin)
- **Comments**
- e+HWncM+lZ7lfwUzXi3KEfqNqYyrh4u9xtc2je BDz2mFNbmZo1sZNAq6ZzU/8dlF
- uiUri5M8zNBSpCVbTDq2QF3xiMddnYyZ
- =3DDX2S....................................
- -----END PGP MESSAGE-----

#### Entschlüsselung

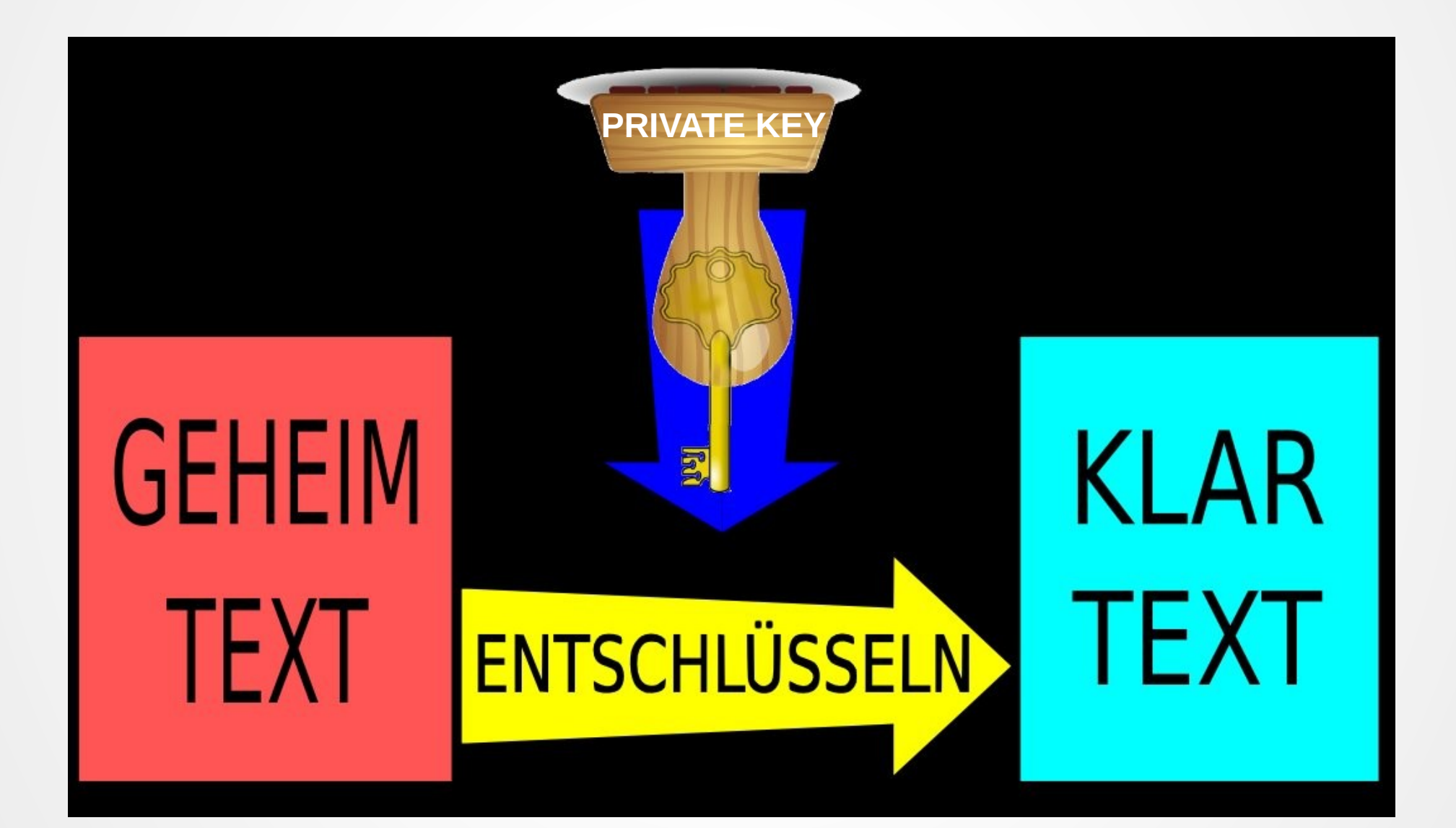

## Grenzen von PGP/GPG

- Ihr privater Schlüssel fällt in fremde Hände
- jemand veröffentlicht öffentliche Schlüssel unter falschem Namen bzw. E-Mail
- Sie löschen Ihre Dateien nicht gründlich
- Viren und Trojanische Pferde
- unbefugter Zugriff auf Ihren Rechner

Quelle: PGP-Handbuch www.foebud.org/fruehere-projekte/pgp/pgp-Buch.pdf

#### Was tun?

- Privaten Schlüssel mit Passwort sichern
- Fingerprints überprüfen
- "Web of Trust" benutzen (optional)
- Software und Virenscanner aktuell halten

#### Praxis: GPG installieren

• Linux: meist vorinstalliert (Packetmanger)

• Windows: Download gpg4win von [https://www.gpg4win.org](https://www.gpg4win.org/)

• Mac OS X: Download gpgtools von https://gpgtools.org

#### Praxis: Schlüssel erzeugen

Tunderbird:

 Enigmail > Schlüssel verwalten Erzeugen > Neues Schlüsselpaar

Komandozeile:

gpg --gen-key

## Praxis: Empfohlene Einstellungen

- Algorithmus: RSA
- Schlüssellänge: 4096
- Gültigkeitsdauer: 1-3 Jahre
- Name und E-Mail eingeben
- Kein Kommentar
- Passphrase eingeben

### Praxis: Wiederrufzertifikat erstellen

Thunderbird:

 Enigmail > Schlüssel verwalten Rechtsklick auf den Schlüssel > Wiederrufzertifikat erstellen

Kommandozeile:

gpg --gen-revoke KeyID

#### Praxis: Export des Schlüssels

Thunderbird:

 Enigmail > Schlüssel verwalten Rechtsklick auf den Schlüssel > In Datei exportieren ...

Kommandozeile:

gpg -a --export-secret-subkeys KeyID

#### Praxis: Schlüsselserver benutzen

Veröffentlichen des **öffentlichen** Schlüssels:

Thunderbird:

 OpenPGP > Schlüssel verwalten Rechtsklick auf den Schlüssel > Auf Schlüsselserver hochladen …

Kommandozeile:

gpg --send-keys KeyID

# Praxis: Öffentliche Schlüssel besorgen

Thunderbird:

 OpenPGP > Schlüssel verwalten Schlüssel-Server > Schlüssel suchen KeyID oder e-Mail eingeben

Kommandozeile:

gpg --recv-keys KeyID

Web:

<https://sks-keyservers.net/>

# Praxis: Schlüssel überprüfen

**Um sicherzustellen dass ein öffentlicher Schlüssel wirklich der erwarteten Person gehört muss man über einen zweiten Kommunikationskanal den Fingerprint austauschen!**

Thunderbird:

 OpenPGP > Schlüssel verwalten Rechtsklick auf den Schlüssel > Schlüsseleigenschaften

Kommandozeile:

gpg --fingerprint KeyID

#### Erste verschlüsselte e-Mail

Thunderbird:

 OpenPGP > Nachricht verschlüsseln OpenPGP > Nachricht signieren

Kommandozeile:

E-Mail in Datei speichern (e-mail.txt)

 gpg -a -e -s -u "SenderID" -r "ReceiverID" e-mail.txt

Verschlüsselte, signierte Datei in e-mail.txt.asc Entschlüsseln: gpg -d --verify message.txt.asc

#### Danke für Ihre Aufmerksamkeit und Paranoia.

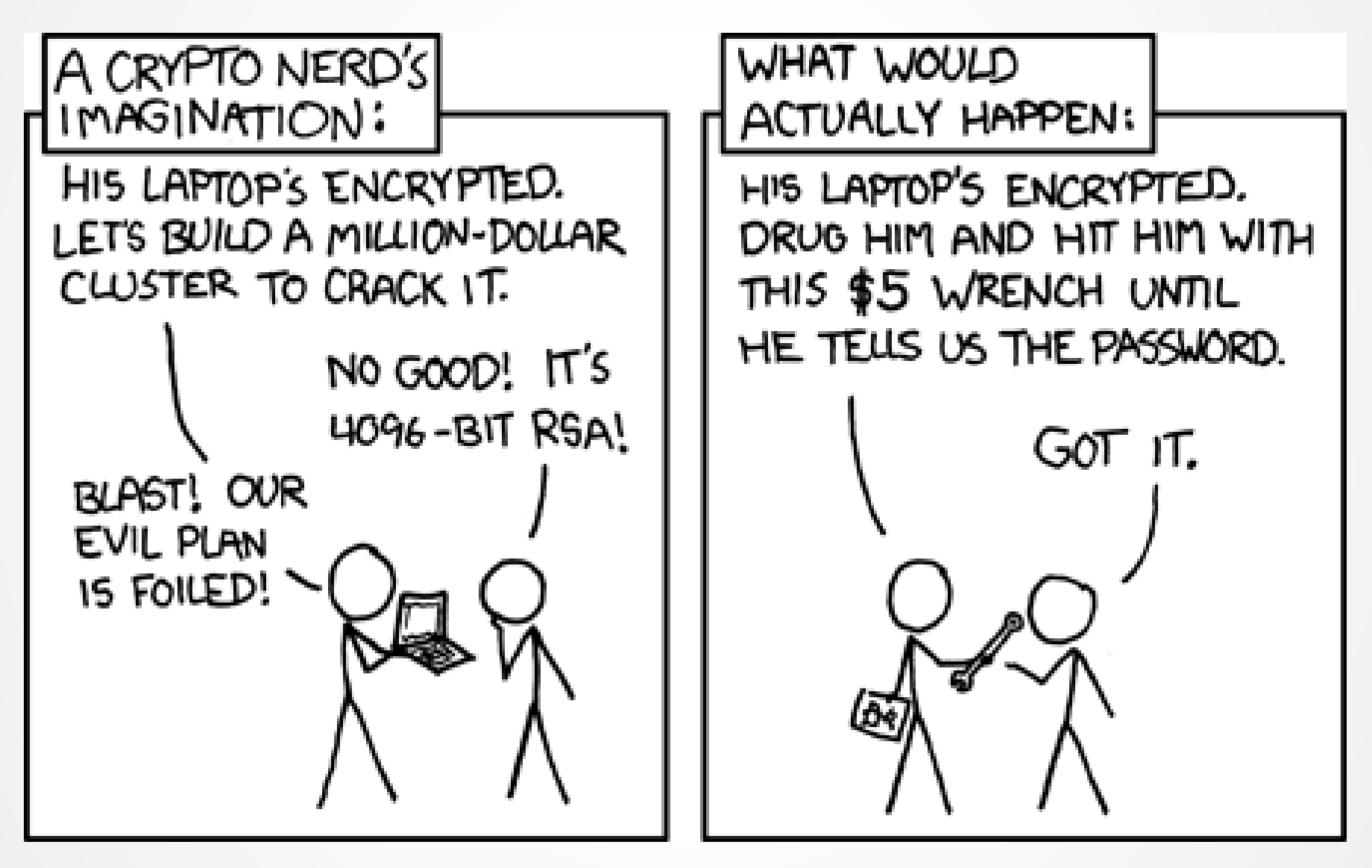

Quelle: https://xkcd.com/538/

# Weiter geht's mit...

#### **Keysigning-Party: heute und morgen um 18:00! Nur mit Ausweis!**

Fleißig nutzen und weitersagen! Digitale Selbstverteidigung/CryptoParty:

- [cryptoparty@mur.at](mailto:cryptoparty@mur.at)
- [cryptoparty-orga@mur.at](mailto:cryptoparty-orga@mur.at)
- <https://cryptoparty.at/graz>